## Setting up Your Membership Types

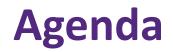

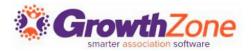

**Overview of Membership** 

- **Directories/Directory Listings**
- How to create Membership Types
- Add Pricing to a Membership Type
- Add Levels to a Membership Type
- Add Directory/Category to Membership Type

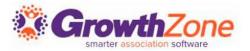

Your membership types allow you to define the membership packages you wish to offer to your members. In addition, Membership Types can be used for providing discount to events, limit event registration, limit store purchases, differentiating directory listings and more

| AVO Insurance<br>[Active] [Account Number] Add Tags |                   |                                     |                     |                   |               |         |
|-----------------------------------------------------|-------------------|-------------------------------------|---------------------|-------------------|---------------|---------|
| Profile More Info More Info InDevelopment           | Individuals Activ | vity Communication                  | Billing \$3,143.00  | Web Content       | Tasks 1       | E>      |
| Contact Info<br>None to display                     | o                 | Memberships<br>Corporate Membership | Active 1 year, 3 mo | in the Ever 01/21 | •<br>Actions• | •       |
| Contacts                                            | o≔                | Chapters                            | Active Tyear, 5 mo  | nuis exp. 01/21   | Actions       | Actions |

## As you think about your membership structure... <sup>See Grow</sup>

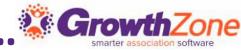

- ✓ Do you offer both business and individual memberships?
- ✓ Do you have set terms for your memberships?
- ✓ Do you wish members who have not paid to be automatically dropped?
- $\checkmark$  Do all of your memberships renew on the same day (i.e. January 1<sup>st</sup>)
- ✓ Do you wish to pro-rate dues?
- ✓ Do your memberships have levels?
- ✓ Do the directory listings that you offer your members vary based on membership type?

### **Directories**

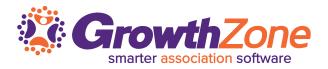

Your Membership Directory is a key benefit you can offer to your members....

- Through the directory, members
   can gain additional visibility to the
   general public and other members
- With your GrowthZone software you create multiple directories, as well as offer different directory listing packages

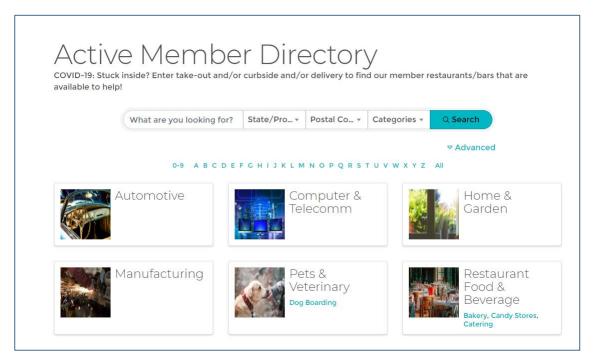

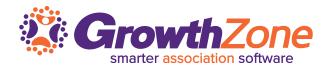

Directory categories provide a way to categorize your members, making it easy for visitors to your web-site to find just the member they are looking for.... You can organize your categories by Parent/Child categories

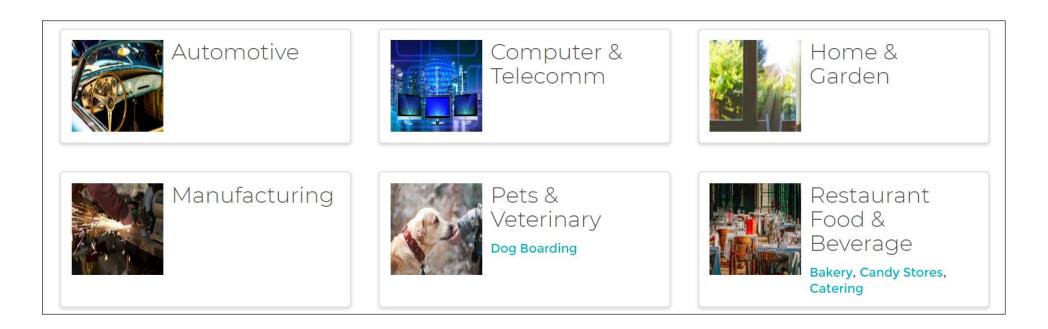

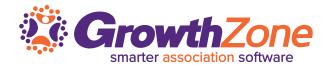

Create your Directory Categories – two step process:

- 1. Create a Directory Category List
- 2. Add Directory Categories to the List
- KB: <u>Directory Category Lists</u>

| Category Items             |                            |   |             | ◆ Add Multiple | • Add   |
|----------------------------|----------------------------|---|-------------|----------------|---------|
| Name                       | . ⇔ Parent                 | * | Description | \$             | Actions |
| Manufacturing              |                            |   |             |                | ×       |
| Restaurant Food & Beverage |                            |   |             |                | ×       |
| Automotive                 |                            |   | Automotive  |                | ×       |
| Candy Stores               | Restaurant Food & Beverage |   |             |                | ×       |

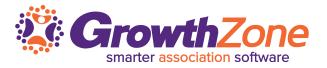

**Directory Display Settings** control what information about a business or individual is displayed if you choose to publish a directory of members to your website.

**Do you want to offer different listing levels?** You may, perhaps, have different levels of listings based on membership type. A basic level might include just a business name and a logo, where as an enhanced listing may include photo galleries, videos, maps, etc.

### **Setup Your Directory Display Settings**

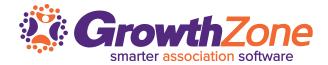

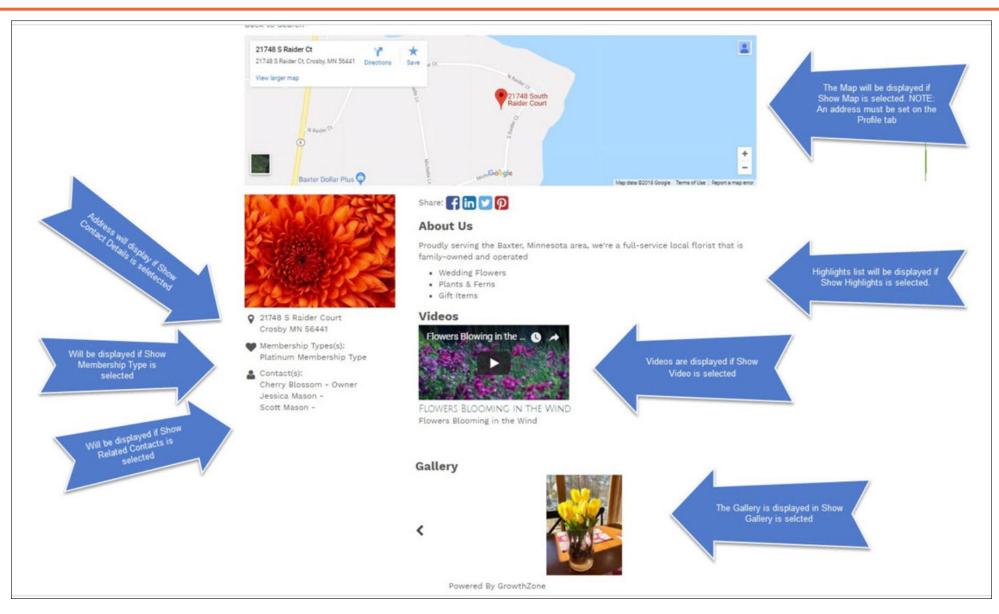

### **Setup Your Directory Display Settings**

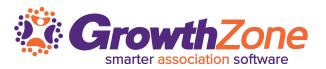

#### What information do you wish to display:

- Names?
- Addresses?
- Phones?
- Emails?
- Custom Fields?
- Related Contacts?
- Highlights?
- Photos/Videos/Search Logo?

KB: <u>Setup Directory Display Settings</u>

| Name                         |            |                |                      |
|------------------------------|------------|----------------|----------------------|
| Description                  |            |                |                      |
| Rank/Priority Placement<br>0 | 0          |                |                      |
| Show Individual Details      | S          |                |                      |
| Prefix                       | First Name | Middle Initial | Last Name            |
| Common Name                  | Suffix     | Title          | Primary Organization |
| Show Contact Details         |            |                |                      |
| Address                      | City       | State/Province | Postal Code          |
| Country                      | Phone      | Email          | Website              |

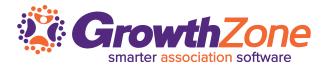

You system will contain a default directory, Active Member Directory. This directory is tied to your Business Category and may contain all of your valued members.

- Do you want multiple directories?
  - You can create as many directories as needed to support your members.
     Perhaps directories that represent several different entities (for example Chapters) or categories (Restaurants?)

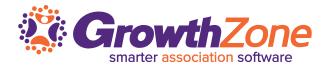

#### KB: <u>Setup Directories</u>

| Add Directory                                       |                       |                    | ×           |
|-----------------------------------------------------|-----------------------|--------------------|-------------|
| Name                                                |                       |                    |             |
| Display Name                                        |                       |                    |             |
| Description                                         |                       |                    |             |
| Display Settings                                    |                       | -                  | Sort Order  |
| Standard Listing                                    |                       | V                  | 0           |
| Category Lists (Categories display<br>Category List | ed on the front page) |                    | 0           |
| Ordering                                            |                       |                    |             |
| Order Category Results                              |                       |                    |             |
| Randomly                                            | V                     |                    |             |
| Availability                                        |                       |                    |             |
| Available to Public                                 | Available to Info Hub |                    |             |
| Search Filtering 📵                                  |                       |                    |             |
| Enable Advanced Search and Filtering                |                       |                    |             |
|                                                     |                       |                    |             |
|                                                     |                       | Advanced Options 🗸 | Cancel Done |

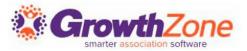

- Membership Types allow you to define the membership packages you wish to provide to your members
- These membership types may be included on your membership application form
- KB: <u>View Membership Types</u>

| lemb  | erships Membership Types            | Membership Application Forms         |                        |                        |                 |               |   |        |
|-------|-------------------------------------|--------------------------------------|------------------------|------------------------|-----------------|---------------|---|--------|
| earch | Show only                           | ▼ Customize Result:                  | Ş                      |                        |                 |               |   | 🔁 Add  |
|       | Name ÷                              | Pricing                              | Directories/Categories | Levels 🔶               | Active/Courtesy | Chapters Fees | ÷ | Fields |
| •     | <u>General Membership</u>           | <u>\$50.00 once ,\$1,200.00/term</u> | 1                      | < <u>No Levels&gt;</u> | 11              |               |   |        |
| •     | <u>Test Membership</u>              | Custom pricing                       | 1                      | < <u>No Levels&gt;</u> | 0               |               |   |        |
|       | <u>Gold Membership</u>              | <u>\$50.00 once</u>                  | 1                      | < <u>No Levels&gt;</u> | 0               | 1             |   |        |
|       | <u>North Dakota Membership Fees</u> | <u>\$500.00/term</u>                 | 1                      | < <u>No Levels&gt;</u> | 1               |               |   |        |
| •     | <u>Minnesota Membership Fees</u>    | <u>\$500.00/term</u>                 | 1                      | < <u>No Levels&gt;</u> | 2               |               |   |        |

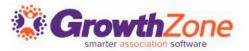

Prerequisites:

- Setup <u>Goods/Services</u> for line items to be included in your memberships
- Setup the <u>Directory and Directory Listing</u> to be included with your memberships

## Add a Membership Type

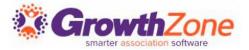

#### Memberships > Membership Types > Add

KB: Add a New Membership Type

|                                 |                     |        |                |                   |     | Term/Le         | ength ( | Month | s)     |   | /ned B<br>Idividu |     |                   | <b>~</b> | Members<br>Select | hip Categ<br>a Membe | Is Ac | tive |  |  |
|---------------------------------|---------------------|--------|----------------|-------------------|-----|-----------------|---------|-------|--------|---|-------------------|-----|-------------------|----------|-------------------|----------------------|-------|------|--|--|
| newal O                         | ptions              |        |                |                   |     |                 |         |       |        |   |                   |     |                   |          |                   |                      |       |      |  |  |
| d Type<br>Ianually e            | nded                | $\sim$ |                | iew Eve<br>No Cho |     |                 | ~       |       |        |   |                   |     |                   |          |                   |                      |       |      |  |  |
| w Memb<br>Select a<br>scription | ership P<br>New Men |        | Project        | V                 |     | Renewa<br>Selec |         |       | roject |   |                   |     | Add to L<br>Selec |          | d to List         |                      |       | •    |  |  |
| BI                              | <u>U</u>            | ÷      | x <sub>2</sub> | x²                | A - | Tt∓             | ۵       | •     | ٩      | Ē | • j               | ÷ 1 | ÷ @               | J        | -                 |                      |       |      |  |  |
| D I                             |                     |        |                | ٠                 | k   | >               |         |       |        |   |                   |     |                   |          |                   |                      |       |      |  |  |
| s i                             | . 🖽                 | 5      | C              | 4                 |     |                 |         |       |        |   |                   |     |                   |          |                   |                      |       |      |  |  |

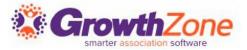

Once a membership type has been created you may:

- Add Membership Pricing
- Add Directory/Categories
- Add Levels

## **Add Pricing to A Membership Type**

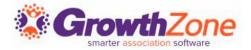

#### KB: Add Pricing to a Membership Type

| Payment G  | Bateway                   | Invoice Template                 |                       | Payment Terms               |                         | Terms/Conditions              |  |  |  |
|------------|---------------------------|----------------------------------|-----------------------|-----------------------------|-------------------------|-------------------------------|--|--|--|
| Select a   | a Payment Gateway         | ∽ Select an Invoice Te           | mplate 🗸 🗸            | Select a Payment Te         | erms 🗸 🕂                | Select a Terms/Conditions 🗸 🗸 |  |  |  |
| Formula Ba | ased Pricing              | Prorate Partial Years            |                       |                             |                         |                               |  |  |  |
| Does your  | Membership have pricing l | evels? Enter the base price belo | w (if any). Then ente | r your pricing on the Level | ls screen for this Memb | ership Type.                  |  |  |  |
| Recurring  | Fees                      |                                  |                       |                             |                         |                               |  |  |  |
| ltem       |                           | Description                      |                       |                             | Price (12 mos.)         | 0                             |  |  |  |
| Setup/One  | e-Time Fees               |                                  |                       |                             |                         | •                             |  |  |  |
| Item       |                           | Description                      | Price                 | Hide                        |                         | 0                             |  |  |  |
| Discount   |                           | Name                             | Promo Code            | Start Date                  | End Dat                 | ie 😯                          |  |  |  |
| Payment (  | Options                   |                                  |                       |                             |                         |                               |  |  |  |
| Round the  | Per Bill Amount           |                                  |                       |                             |                         |                               |  |  |  |
| Allow      | Frequency                 | Proration Interval               | Allow                 | Allow Credit Cards          | Per Bill Amount         | Price Change<br>%             |  |  |  |
|            | Monthly                   |                                  |                       |                             | \$0.00                  | 0                             |  |  |  |
|            | Quarterly                 |                                  | •                     |                             | \$0.00                  | 0                             |  |  |  |
|            | Semiannually              |                                  | ✓                     |                             | \$0.00                  | 0                             |  |  |  |
|            | Annually                  |                                  |                       |                             | \$0.00                  |                               |  |  |  |

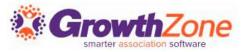

Membership Types may associate to a particular **Directory**, and to a set of **Directory Display Settings**. Directory Display Settings control what information is displayed in the directory for a business or individual

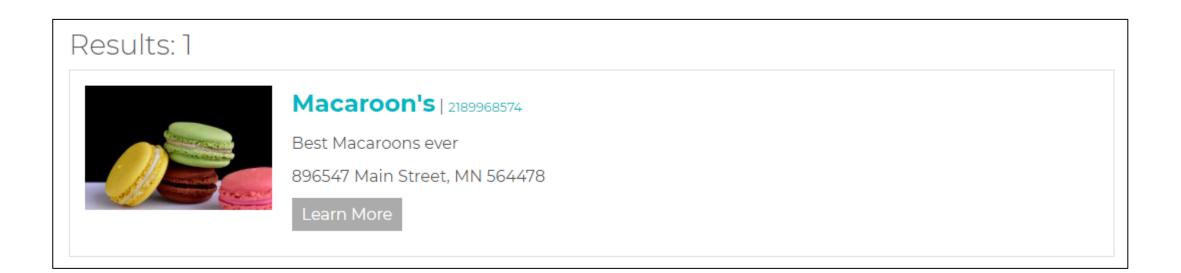

### **Membership Type Setup...**

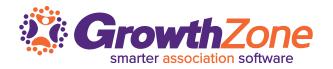

- You can setup your membership types to allow applicant to select category(ies)
   You can tie a Directory and listing to a membership type
- If you have setup your membership types to allow selection of categories, new applicants can assign themselves to categories

| Search | Show only.                   | V Cust            | omize Results                      |                            |                                                                                  |                                 | • Add           |             |
|--------|------------------------------|-------------------|------------------------------------|----------------------------|----------------------------------------------------------------------------------|---------------------------------|-----------------|-------------|
|        | Name 🗢                       | Active/Courtesy 🌲 | Pricing                            | Levels 🌲 C                 | hapters Fees  🌲                                                                  | Directories/ Sategories         | Fields          |             |
| ▦      | <u>General Membership</u>    | 21                | <u>\$50.00 once ,\$260.00/term</u> | < <u>No Levels&gt;</u>     |                                                                                  | 2                               |                 |             |
| •      | Gold Membership              | 1                 | <u>\$50.00 once</u>                | < <u>No Levels&gt;</u> 1   | Edit Membership                                                                  | o Benefits - General Membership |                 | < 1 of 17 → |
| •      | North Dakota Membership Fees | 1                 | <u>\$500.00/term</u>               | <u><no levels=""></no></u> | Directory Listing Directory Active Member Dire                                   | Directory Display               | Ŧ               | e<br>×      |
| IK     | (I: <u>Membersl</u>          | nip Type/         | <u>Setup Direct</u>                | ory                        | Directory Categori<br>Display Directory Ca<br>Category List<br>Business Category | ategories                       | laximum Allowed | •           |

# Questions?